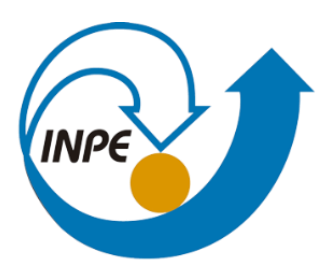

MINISTÉRIO DA CIÊNCIA, TECNOLOGIA, INOVAÇÕES E COMUNICAÇÕES **INSTITUTO NACIONAL DE PESQUISAS ESPACIAIS** 

## **ANÁLISE DE ÁREA DE RISCO DE INUNDAÇÃO NA CIDADE DE INCONFIDENTES-MG, A PARTIR DE PRODUTOS CARTOGRÁFICOS GERADOS POR AERONAVE REMOTAMENTE PILOTADA (ARP)**

Marielcio Gonçalves Lacerda

Monografia apresentada ao curso de Introdução ao Geoprocessamento – SER 300, como requisito parcial a aprovação no curso, sob orientação do Dr. Antônio Miguel Vieira Monteiro.

INPE São José dos Campos 2022

# ÍNDICE

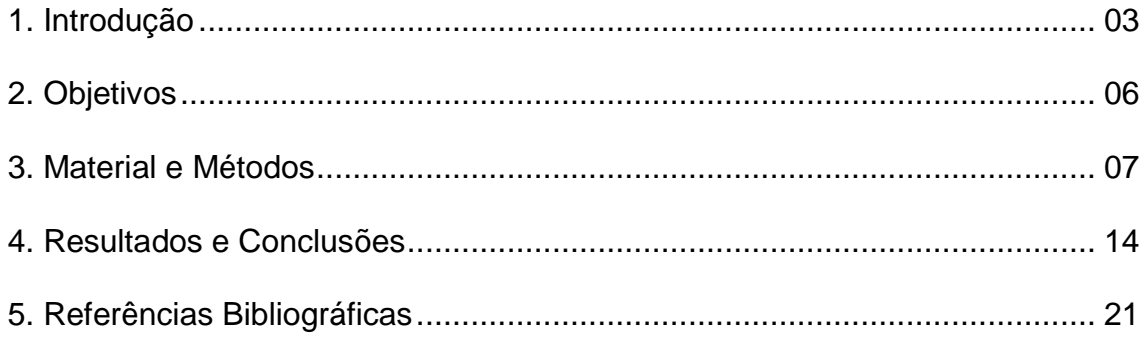

## **1. INTRODUÇÃO**

O estudo do mapeamento de áreas de inundação existe desde a época do Antigo Egito, quando se tem relato que em 1349 aC, a cidade de Amarna foi escolhida para ser uma nova capital e foi planejada considerando as áreas de inundações. Podemos considerar que o mapeamento das áreas de risco deve ser a primeira medida necessária para orientar a ocupação do espaço urbano como medida preventiva para minimizar os impactos. Porém, essa não é uma realidade na maioria das cidades brasileiras, pois não é uma tarefa fácil controlar e restringir a ocupação de áreas urbanas ao longo do tempo.

A inundação é conhecida como um transbordamento de água além da capacidade máxima do canal do rio, atingindo as áreas nas margens do rio, alcançando a planície de inundação e causando complicações às populações próximas. Em climas tropicais, como o predominante no território brasileiro, a ocorrência de precipitações volumosas é comum no período chuvoso, o que torna recorrente a situação (InfoEscola, 2022).

Em sua maioria, as inundações são categorizadas como desastres naturais e podem ter um custo humano e material extremamente alto, pois, em geral, promove a destruição da infraestrutura das cidades afetadas, perdas agrícolas, propagação de doenças, gera desabrigados, feridos, mortos etc. Na realidade, o dano causado pode ser sentido por anos e às vezes pode mudar para sempre a natureza geológica e o relevo de uma região.

De forma geral, as inundações são causadas por excesso de chuva, transbordamento de rios e lagos, rupturas de barragens ou diques e tempestades, furacões e tsunamis. Portanto, esse é um problema encontrado em todas as partes do mundo.

Ao longo da história, tem-se utilizado diversas ferramentas de Sensoriamento Remoto para mapear as áreas de risco de inundação. Com o recente advento e popularização do uso da ARP (Aeronave Remotamente Pilotada), popularmente conhecida como drone, essa atividade passou a ser menos custosa, pois a hora de voo de uma ARP é muito mais barata que a hora de voo de uma aeronave tripulada preparada para a execução de um voo aerofotogramétrico. Além disso, a utilização da ARP trouxe uma maior agilidade no levantamento de dados, pois a aquisição, operação e manutenção é mais fácil e menos onerosa, gerando um dado com a qualidade necessária para confecção de um mapa de áreas de risco. Como principal limitação das ARPs podemos citar a questão envolvendo a limitação na extensão da área recoberta, o que não representa um problema para a análise em questão, tendo em vista que as áreas analisadas não possuem, de forma geral, grandes extensões territoriais, pois encontram-se nas regiões próximas aos rios.

Nesse trabalho, pretende-se realizar a análise de áreas de risco de inundação na cidade de Inconfidentes, localizada na região Sul do Estado de Minas Gerais, utilizando-se um ortofotomosaico, um MDS (Modelo Digital de Superfície) e um MDT (Modelo Digital de Terreno) gerados a partir de imagens capturadas por ARP. Os voos foram realizados na cidade de Inconfidentes em abril de 2019, recobrindo cerca de 80% da área urbana da área de estudo escolhida.

Essa cidade, em fevereiro do corrente ano, foi atingida por uma grande inundação, conforme matéria do site do Estado de Minas Gerais (EM, 2022), de 08/02/2022. Essa informação permite-nos ter uma verdade de campo para ser comparada com os resultados obtidos pela análise das imagens previamente obtidas e dos produtos gerados pelo aerolevantamento. De acordo com a matéria: *"Após uma primeira quinzena de janeiro repleta de perdas, Minas Gerais ainda é castigada pelas chuvas. Inconfidentes, pequena cidade do Sul de Minas com 7 mil habitantes, contabiliza nesta terça-feira (8/2) os estragos e prejuízos provocados por fortes chuvas ocorridas ontem (7/2). Dezenas estão desabrigadas e uma centena, desalojada".*

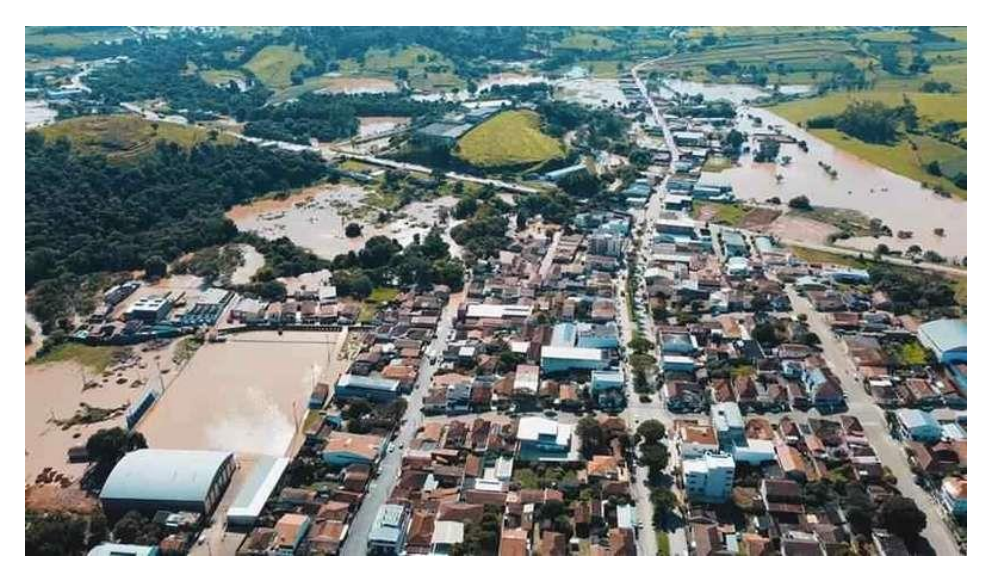

*Figura 1.1. Inconfidentes registra enchente devido as fortes chuvas. (Foto: Cesar Neves Fotografia)*

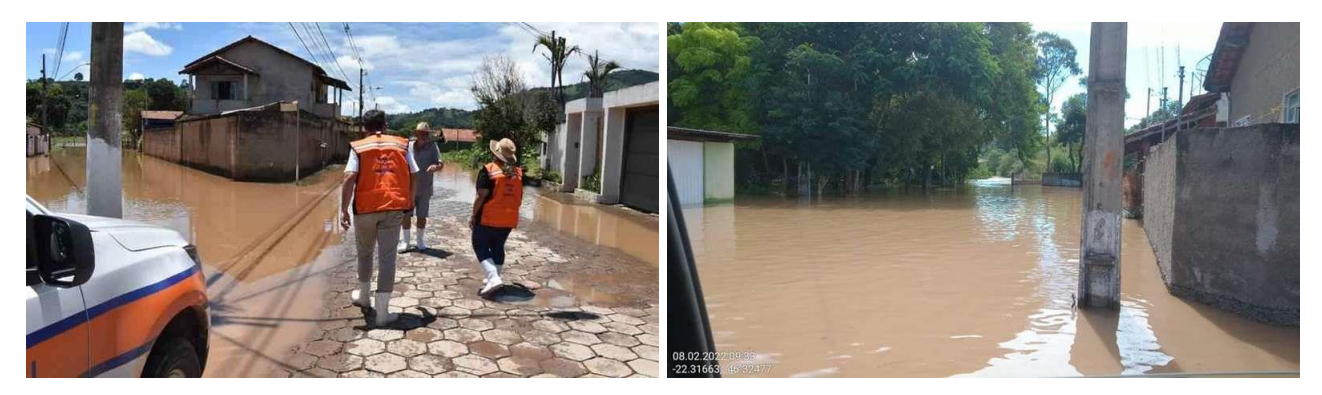

*Figura 1.2. Ruas ficam alagadas em Inconfidentes. (Foto: ASCOM Prefeitura/Divulgação)*

Portanto, a análise proposta neste trabalho tem por objetivo validar a utilização de aerolevantamentos realizados com ARPs de pequeno porte para determinar áreas de risco de inundação em regiões urbanas, por intermédio da análise da elevação do terreno na área do rio e de suas adjacências, e de simulação do aumento do nível de água do rio, considerando diversas situações possíveis que podem ser encontradas. Para isso, considerou-se 7 (sete) situações hipotéticas, com o rio subindo seu volume de água em 1, 2, 3, 4, 5, 6 e 7 metros e realizando-se a verificação com a informação do relevo local sobre a área abrangida pelas águas em cada um dos casos.

### **2. OBJETIVOS**

#### **2.1. Objetivo Geral**

Uso de ferramentas de SIG para análise de dados de imagens, MDS (Modelo Digital de Superfície) e MDT (Modelo Digital de Terreno) a fim de determinar possíveis áreas de inundação no município de Inconfidentes-MG.

#### **2.2. Objetivos Específicos:**

Avaliar a qualidade da informação considerando-se a informação do MDS e MDT obtido a partir de imagens de altíssima resolução obtidas por ARP de pequeno porte.

Dimensionar a extensão da inundação tomando com base a informação da altitude do terreno, obtida pelo MDT, do rio e da região próxima, indicando a possível extensão do alcance da água e as principais construções que serão atingidas.

## **3. MATERIAL E MÉTODOS**

Os materiais empregados e a metodologia considerada para a realização deste trabalho são apresentadas a seguir.

#### **3.1 Área de Estudo**

Para a análise do desempenho da técnica adotada neste trabalho, foi escolhida a cidade de Inconfidentes, localizada na região Sul do estado de Minas Gerais, conforme Figura 3.1.

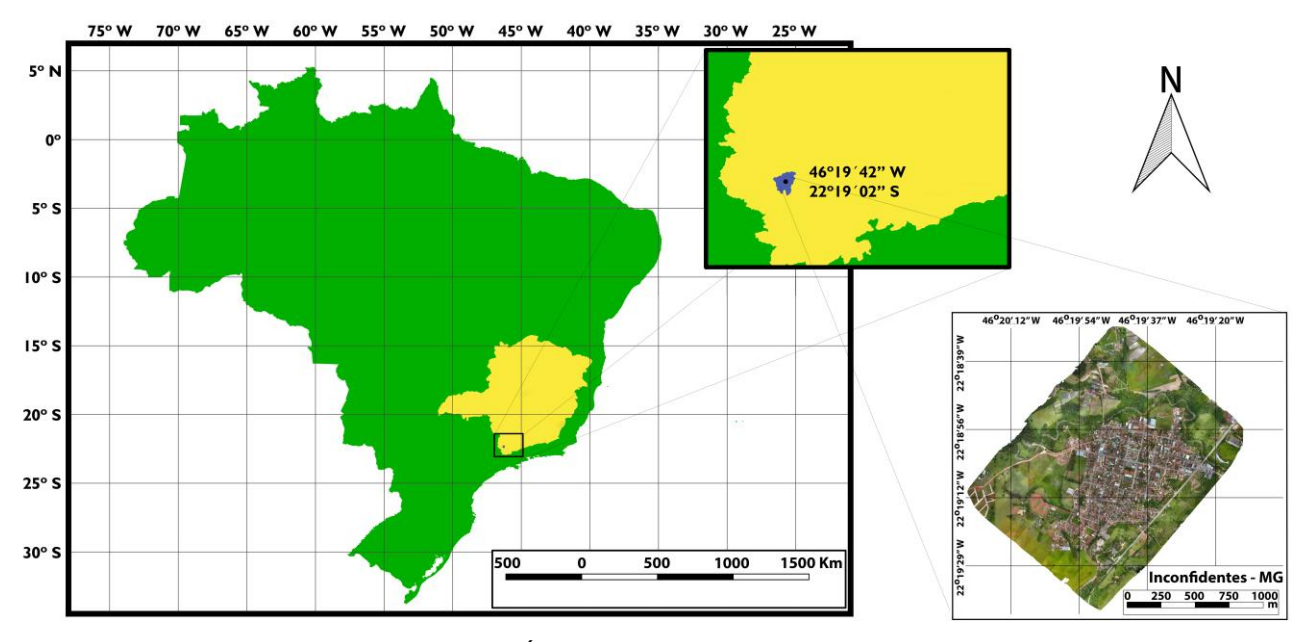

*FIGURA 3.1. Área de Estudo – Inconfidentes-MG.*

Esta cidade foi escolhida por dois motivos principais:

 $\Rightarrow$  O primeiro, e principal, está relacionada com a facilidade de obtenção de autorização de voos com ARP, devido ao baixíssimo tráfego aéreo local e por estar fora do eixo de rotas de aerovias nacionais, o que permite o voo em janelas extensas de tempo, possibilitando um aerolevantamento de uma região maior, mesmo com a utilização de ARPs de pequeno porte, como a utilizada nesse trabalho.

 $\Rightarrow$  O segundo motivo está relacionado com a pré-existência de pontos de apoio no solo já previamente levantados pelo setor de Cartografia e Agrimensura do Instituto Federal do Sul de Minas Gerais (IFSULDEMINAS) – Campus Inconfidentes, que foram utilizados no processamento das imagens, de modo a refinar a qualidade posicional dos dados gerados.

#### **3.2 ARP Utilizada para os Levantamentos Aéreos**

Para a realização dos voos de aerolevantamento, utilizou-se a ARP DJI Phantom 4 (Figura 3.2), por ser uma aeronave de pequeno porte (fácil transporte), de baixo custo de aquisição, operação e manutenção, de baixa complexidade de operação e por utilizar um aplicativo para geração do aerolevantamento, permitindo-se ajustar vários parâmetros conforme a necessidade.

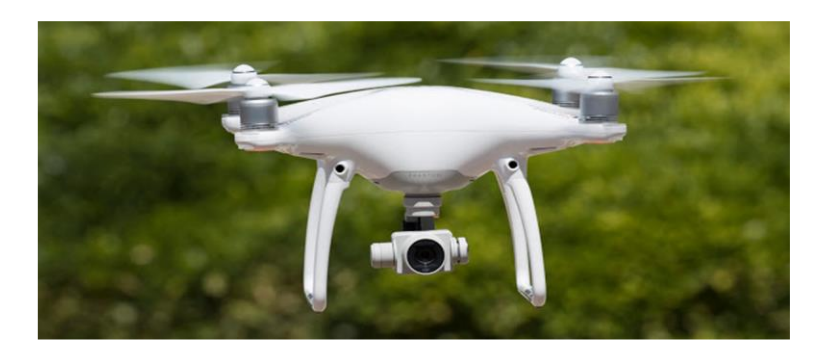

*FIGURA 3.2. ARP DJI Phantom 4.*

Cabe destacar que a ARP supracitada está devidamente registrada nos órgãos de controle (Agência Nacional de Aviação Civil – ANAC; Departamento de Controle do Espaço Aéreo – DECEA; e Agência Nacional de Telecomunicações – ANATEL). Além disso, os voos realizados foram devidamente autorizados conforme regulamentação em vigor na data de sua realização.

#### **3.3 Planejamento e Execução dos Voos**

Após definida a área de estudo, conforme motivação supracitada, foi realizada uma análise e definida a região a ser imageada. Utilizou-se, então, o aplicativo para dispositivos móveis Pix4DCapture, versão 4.9.0 (PIX4D, 2019) para realizar o planejamento dos voos. Esse aplicativo foi escolhido por permitir a definição dos parâmetros desejados para o voo e, principalmente, por possuir a capacidade de realização de um aerolevantamento com múltiplos voos sequenciais, o que permite o imageamento de uma região maior.

Para a obtenção das imagens processadas neste trabalho, foi considerado um voo com altura de 120 metros; com recobrimento lateral de 60% e frontal de 80 %; e ângulo da câmera de 90º (NADIR). Para recobrir uma área de aproximadamente 1.100 x 1.600 metros foram realizados três voos consecutivos, obtendo-se 721 fotografias, com resolução espacial (GSD) de aproximadamente 6 cm.

O voo de aerolevantamento foi realizado em abril de 2019.

#### **3.4 Pré-processamento das Imagens**

Para processar as imagens obtidas nos voos de levantamento, foi utilizado o software Pix4D Mapper, versão 4.3.31 (PIX4D, 2019). Inicialmente o processamento das imagens foi baseado apenas nas informações de metadados das próprias imagens. Os metadados são informações gravadas diretamente no arquivo da imagem obtida durante o voo e contém os dados do sensor imageador e do sistema de posicionamento global acoplado (GNSS), entre outros. Portanto, essas imagens já são todas georreferenciadas.

Na segunda etapa, foi realizado um novo processamento sobre o já previamente realizado, utilizando pontos de controle e pontos de checagem previamente levantados com equipamento de elevada acurácia, com o objetivo de refinamento das informações de coordenadas do produto final. Os pontos de controle e checagem utilizados, já mencionados previamente, foram coletados pelo Setor de Cartografia e Agrimensura do IFSULDEMINAS. Na região imageada existem onze pontos levantados, sendo que 8 (oito) pontos foram escolhidos como ponto de controle, e 3 (três), como pontos de checagem.

Para a geração das ortofotos a partir das imagens obtidas com voo de ARP, os softwares utilizam algoritmos Movimento de Estrutura (SfM, do inglês *Structure from Motion*), os quais permitem a construção da cena tridimensionalmente e do movimento da câmera a partir de uma sequência de imagens bidimensionais capturadas pela câmera ao movimentar-se em torno da cena, realizando, dessa maneira, o alinhamento das imagens (SZELISKI, 2010).

Os algoritmos SfM são conhecidos por sua capacidade de reconstruir uma nuvem de pontos esparsos de cenas que foram fotografadas por uma série de fotografias superpostas. Quando complementados por algoritmos de correspondência estéreo, modelos tridimensionais detalhados podem ser construídos a partir dessas coleções de fotografias de uma maneira totalmente automatizada (VERHOEVEN, 2011).

Para isso, os algoritmos SfM detectam pontos característicos na imagem, ou seja, semelhanças geométricas, tais como bordas de objetos ou outros detalhes específicos, passando à acompanhar esses pontos ao longo da sequência de várias imagens (SZELISKI, 2010). Portanto, o primeiro passo é a identificação de pontos notáveis nas imagens consideradas. Fica evidente que o método apresenta melhor funcionamento quanto maior for a superposição das imagens (WESTOBY et al., 2012).

Como resultado principal desse processamento foram gerados: um ortofotomosaico, um Modelo Digital de Superfície (MDS) e um Modelo Digital de Terreno (MDT), conforme apresentado na Figura 3.3.

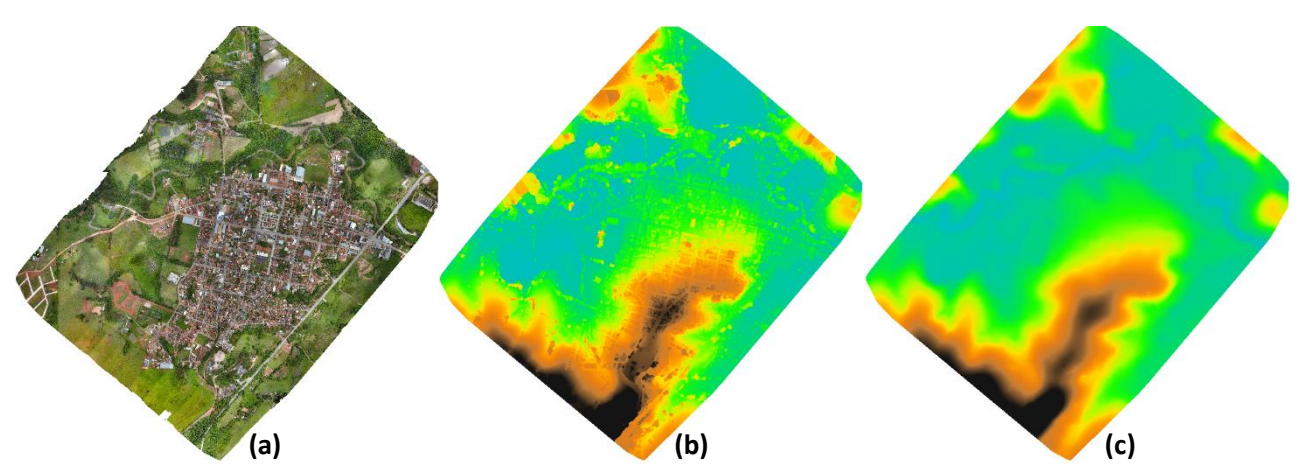

*FIGURA 3.3. Produtos Gerados no Processamento das Imagens: (a) Ortofotomosaico; (b) MDS; e (c) MDT.*

Para verificar a exatidão cartográfica dos produtos gerados, colocou-se como plano de fundo o layer do *Open Street Map* (OSM), conforme apresentado na Figura 3.4.

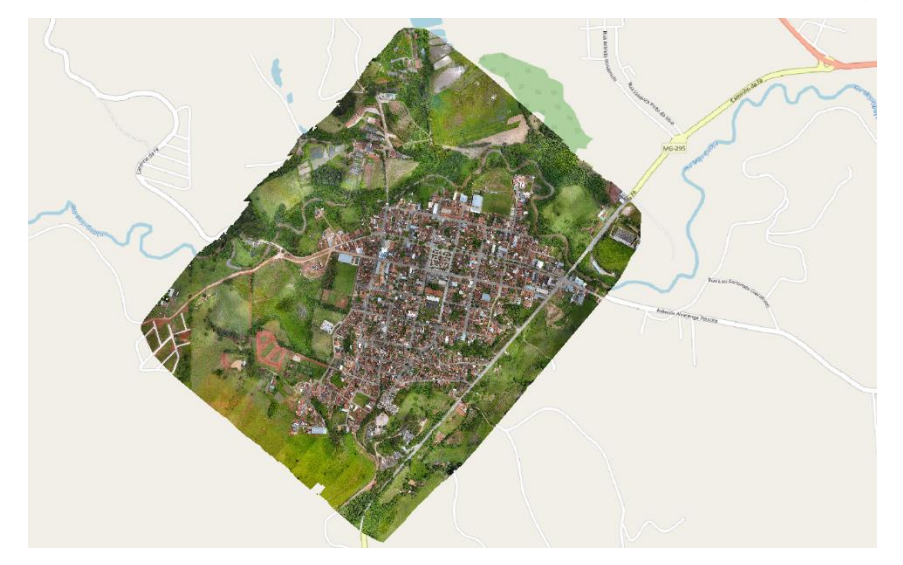

*FIGURA 3.4. Ortofotomosaico e como plano de fundo o OSM.*

#### **3.5 Processamento das Imagens**

Com os produtos gerados (item 3.2), utilizou-se o software eCognition, versão 9.0 (ECOGNITION, 2019), para realizar a segmentação do ortofotomosaico e extração dos atributos de cada segmento (objeto) gerado, considerando também o MDS e o MDT.

A segmentação é o processo no qual a imagem é subdividida em regiões ou objetos que a compõem (LACERDA et al., 2019); (MATIAS, 2019). De modo geral, regiões são delineadas a partir do agrupamento de pixels adjacentes em áreas homogêneas de acordo com os objetos do estudo (RADOUX et al., 2019). A ideia básica é agrupar os pixels espacialmente adjacentes em objetos espectralmente homogêneos e, em seguida, realizar a classificação nos objetos como a unidade mínima de processamento (HUANG; ZHANG,

2008). Na segmentação ideal, cada classe estaria em um único segmento e um segmento conteria apenas uma classe.

O passo seguinte foi realizar a classificação da imagem. O objetivo da classificação é rotular os segmentos da imagem de acordo com as classes definidas pelo usuário (ANJOS, 2016). Na classificação orientada a objeto, a análise é realizada sobre objetos ou segmentos na imagem, e não sobre pixels individualmente (LEONARDI, 2010).

Para esta etapa do trabalho, utilizou-se o software WEKA, acrônimo de (*Waikato Environment for Knowledge Analysis*), desenvolvido pela Universidade de Waikato, da Nova Zelândia (WEKA, 2019).

Como o objetivo desse trabalho é definir possíveis áreas de inundação na região de estudo, foram consideradas apenas três classes: **1. Paisagens**, incluindo vegetação arbórea, vegetação rasteira e solo exposto); **2. Rio/Lago**; e **3. Construções**, incluindo diferentes tipos de arruamento e de coberturas, além de outras construções.

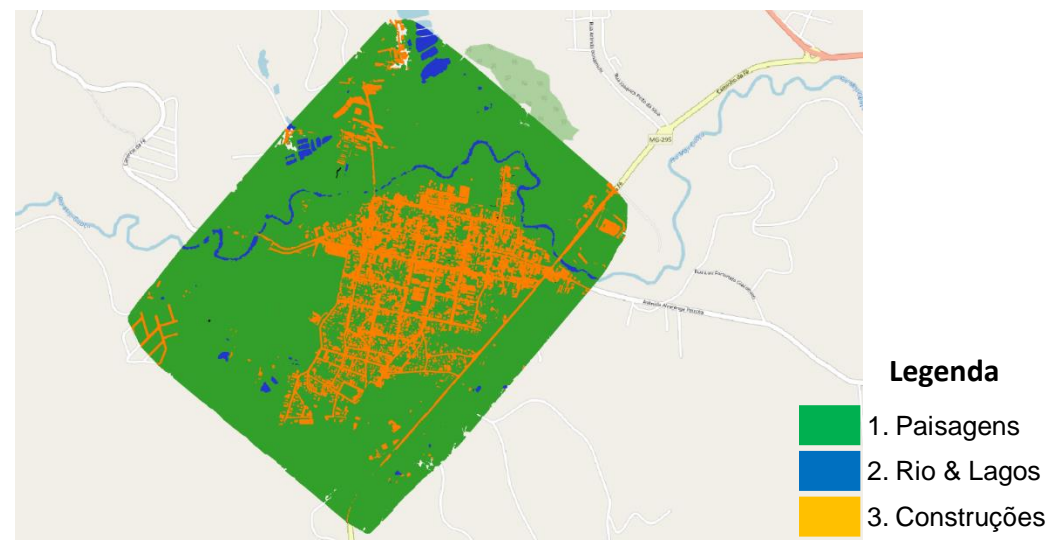

*FIGURA 3.5.* Imagem Classificada*.*

#### **3.5.1 Determinação da Área do Rio**

A partir da classificação geral, pôde-se determinar a área do rio e, considerando-se a largura média de 10 metros, construiu-se o polígono representativo do rio na imagem, de modo a facilitar a visualização e análise. Esse procedimento foi adotado, com base no levantamento de campo e pela análise da imagem, pois, em alguns pontos da imagem gerada, o rio está escondido sob a vegetação siliar.

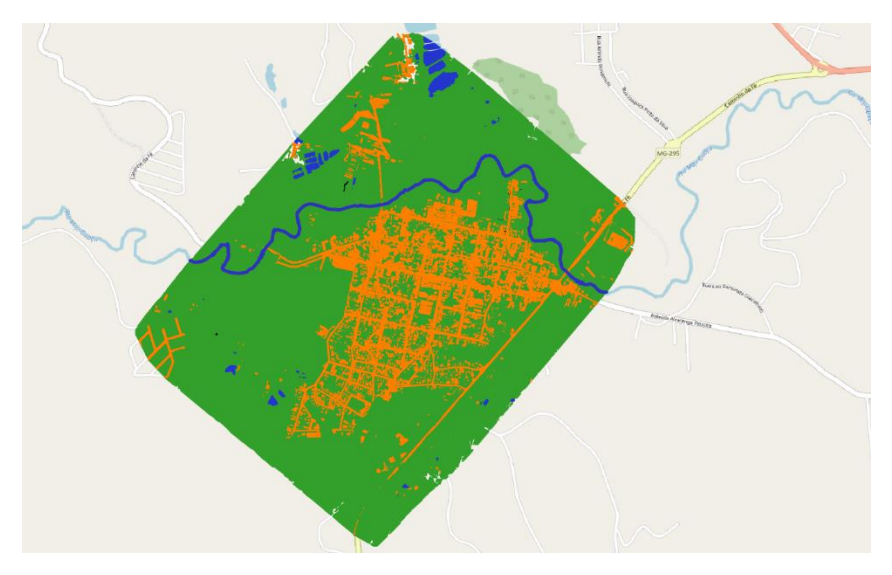

*FIGURA 3.6.* Imagem Classificada, destacando-se o rio*.*

#### **3.6 Área de Preservação Permanente (APP)**

Apesar do objetivo deste trabalho ser a verificação de áreas de inundação, é importante destacar o que está previsto na legislação sobre as Áreas de Preservação Permanente (APP), que são, em resumo, as distâncias mínimas a partir das cabeceiras dos rios que se pode construir edificações.

A extensão da faixa não edificável em áreas de preservação permanente (APPs) nos centros urbanos é estabelecida pelo Código Florestal (Lei nº. 12.651/2012, de 25 de maio de 2012), que *"estabelece normas gerais sobre a proteção da vegetação, áreas de Preservação Permanente e as áreas de Reserva Legal; a exploração florestal, o suprimento de matéria-prima florestal, o controle da origem dos produtos florestais e o controle e prevenção dos incêndios florestais, e prevê instrumentos econômicos e financeiros para o alcance de seus objetivos"* (PR, 2012).

De acordo com a Lei supracitada, em seu Art. 4º:

*"Considera-se Área de Preservação Permanente, em zonas rurais ou urbanas, para efeito desta Lei:* 

*I – as faixas marginais de qualquer curso d´água natural perene e intermitente, excluídos os efêmeros, desde a borda da calha do leito regular, em largura mínima de:* 

*a) 30 (trinta) metros, para os cursos d´água de menos de 10 (dez) metros de largura;*

*II – as áreas no entorno dos lagos e lagoas naturais, em faixa com largura mínima de:*

*b) 30 (trinta) metros, em zonas urbanas;"*

Na figura 3.7 é apresentado a APP conforme a legislação em vigor.

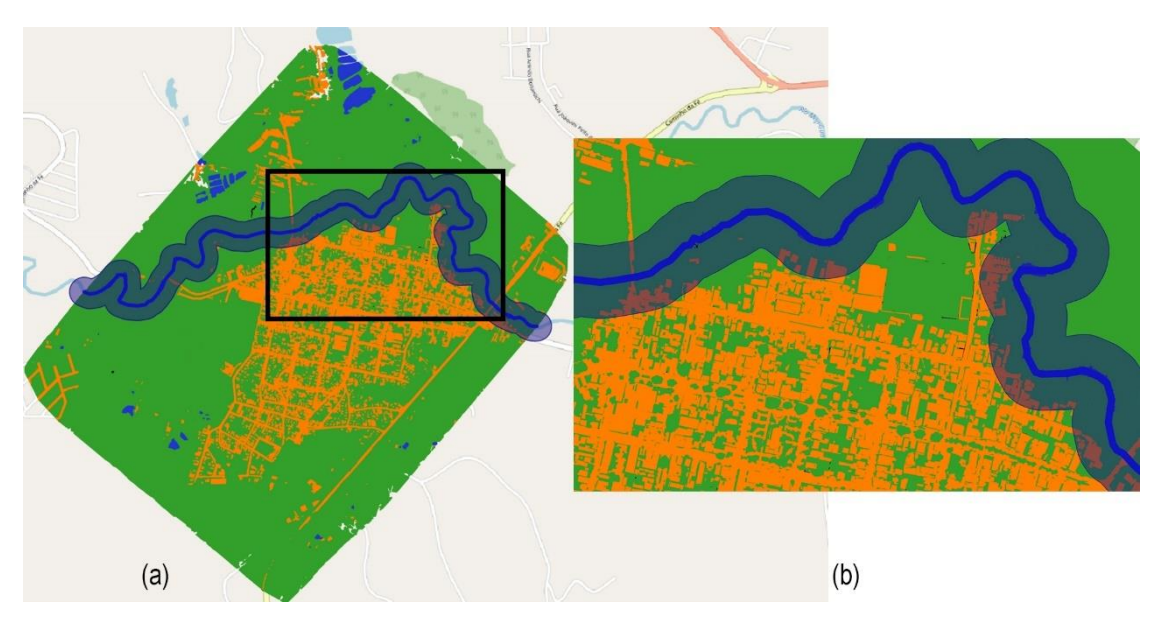

*FIGURA 3.7. APP de 30 (trinta) metros, sendo: (a) área completa; e (b) o recorte em destaque.*

Reforça-se que a Figura 3.7 apresenta apenas a APP, não representando as áreas de interesse do trabalho, mas apenas destacando as áreas que foram irregularmente ocupadas tendo como base a legislação em vigor. Além disso, para a realização deste trabalho, considerou-se apenas as áreas referentes ao rio que corta a cidade e não todos os corpos d´água presentes na área de estudo.

Analisando a imagem 3.7.b, é possível verificar que existem diversas construções na área de APP, sendo, portanto, irregulares e consideradas inicialmente como uma área de possibilidade de inundação.

#### **3.7 Preparação dos dados para análise**

Considerando os dados gerados, a partir do vetor do rio e considerando-se a atitude do terreno informada pelo MDT, simulou-se a elevação do rio em 1, 2, 3, 4, 5, 6 e 7 metros. Esses segmentos gerados foram inseridos sobre a imagem classificada de modo a ser possível a visualização da extensão da inundação na cidade a partir do rio.

A partir da altitude mínima verificada no MDT, que foi constatada como sendo a do rio, utilizou-se o cálculo de matriz (*ferramenta Raster Calculator*) e subtraiu-se o valor mínimo do próprio MDT. Nesse ponto, utilizando a mesma ferramenta, determinou-se a extensão no terreno com a altura inferior a 1 metro, definindo a extensão atingida pelo corpo d´água caso o nível do rio subisse esse valor. Repetindo-se o procedimento considerando todas as alturas simuladas (1, 2, 3, 4, 5, 6 e 7 metros).

Em seguida, fez-se um recorte (*ferramenta clip*) da imagem classificada (classificação) tomando como base a área de inundação, de modo a ser possível verificar quais as construções seriam atingidas em cada um dos casos. Com base na tabela de atributos dos dados resultados, calculou-se as áreas dos imóveis atingidos e o total da área afetada.

Os resultados obtidos serão apresentados no próximo capítulo.

#### **4. RESULTADOS E CONCLUSÕES**

Os resultados são apresentados nas Figuras 4.1 a 4.7, sendo que, em todas estas figuras: em (a) temos a extensão do rio (em azul) e as áreas de inundação (em vermelho); e em (b) as construções atingidas pelas águas (em amarelo) e as áreas de inundação (linha vermelha).

Nas Figuras 4.1, 4.2 e 4.3, nas quais estão representados, respectivamente, o aumento do nível do rio em 1, 2 e 3 metros, percebe-se que o nível da água praticamente não ultrapassa o limite do rio e quase não existe transbordamento do leito, e, consequentemente, nenhuma construção é atingida pelas águas.

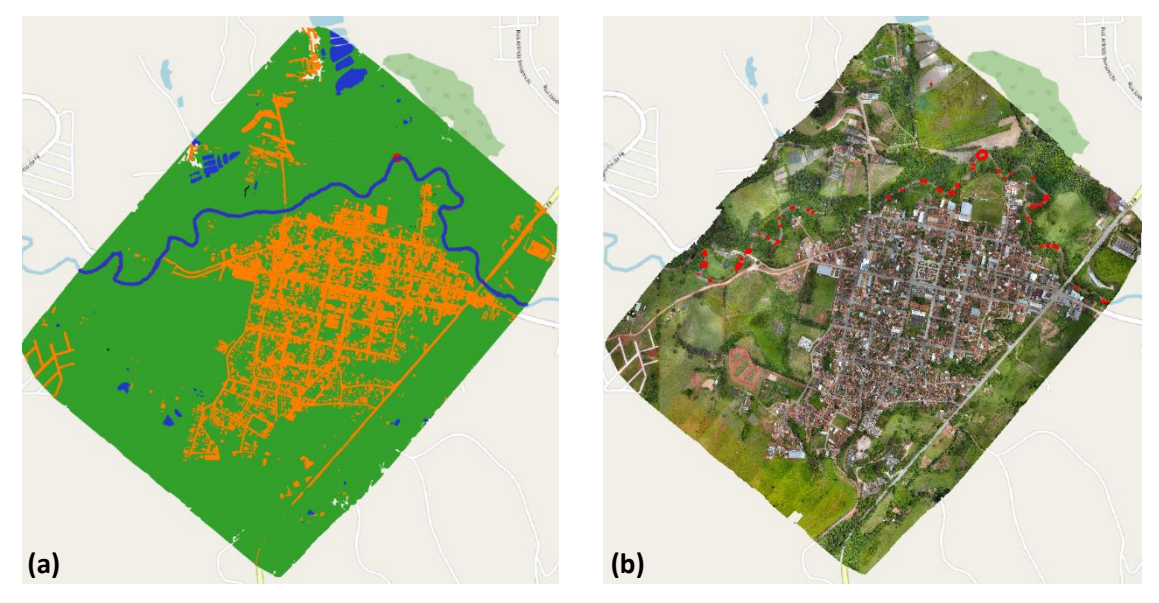

*FIGURA 4.1. Simulação do aumento do nível do rio subindo 1 metro.*

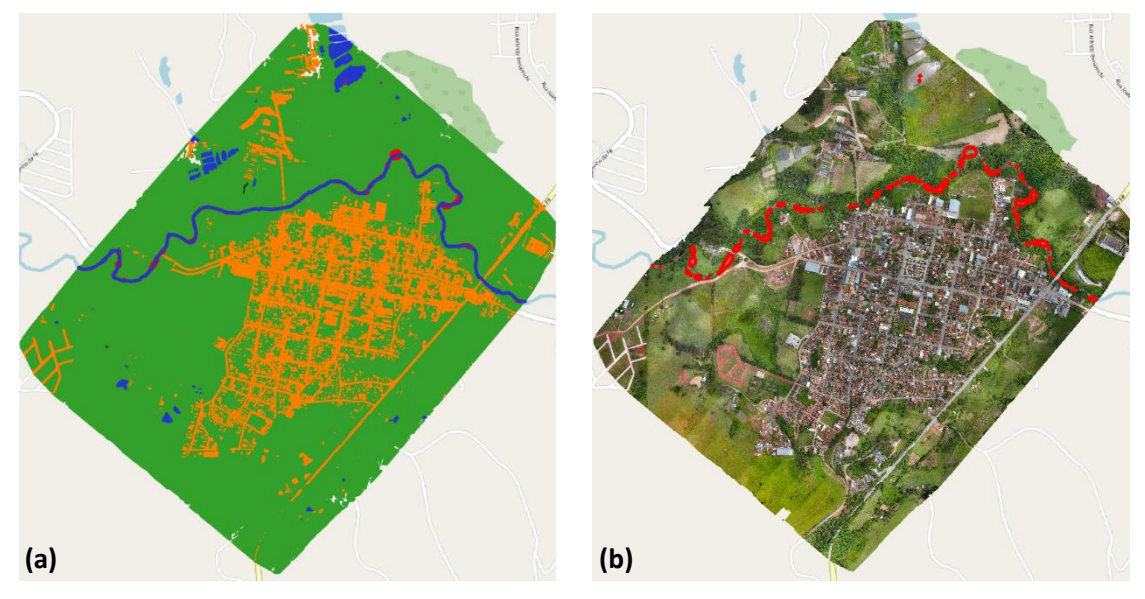

*FIGURA 4.2. Simulação do aumento do nível do rio subindo 2 metros.*

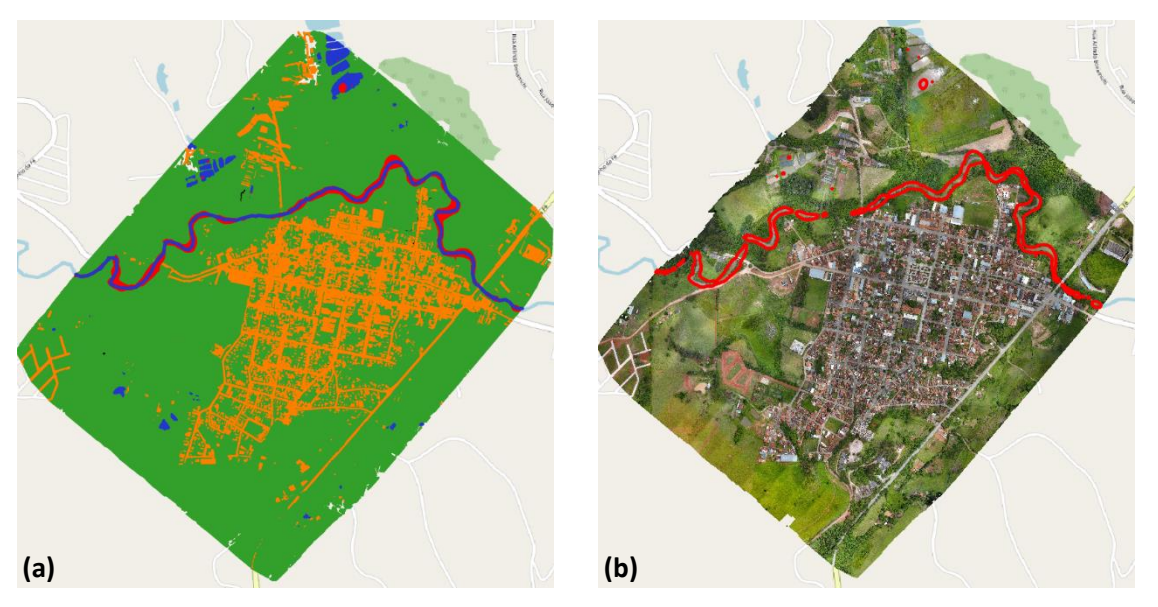

*FIGURA 4.3. Simulação do aumento do nível do rio subindo 3 metros.*

Na Figura 4.4 (elevação do nível do rio em 4 metros), temos as primeiras construções atingidas. Porém ainda é uma área muito pequena. Calculando-se área  $constant$ ida atingida, chegamos a uma área de 78,65 m<sup>2</sup>, o que está apresentado na Figura 4.4.1, no qual temos uma ampliação da área atingida para facilitar a visualização.

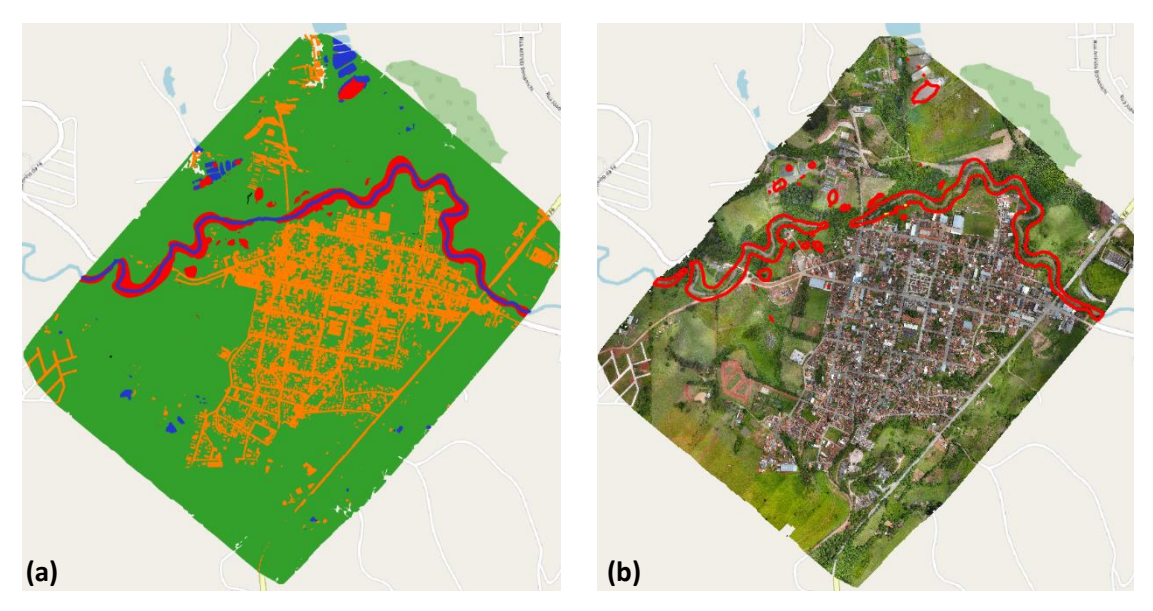

*FIGURA 4.4. Simulação do aumento do nível do rio subindo 4 metros.*

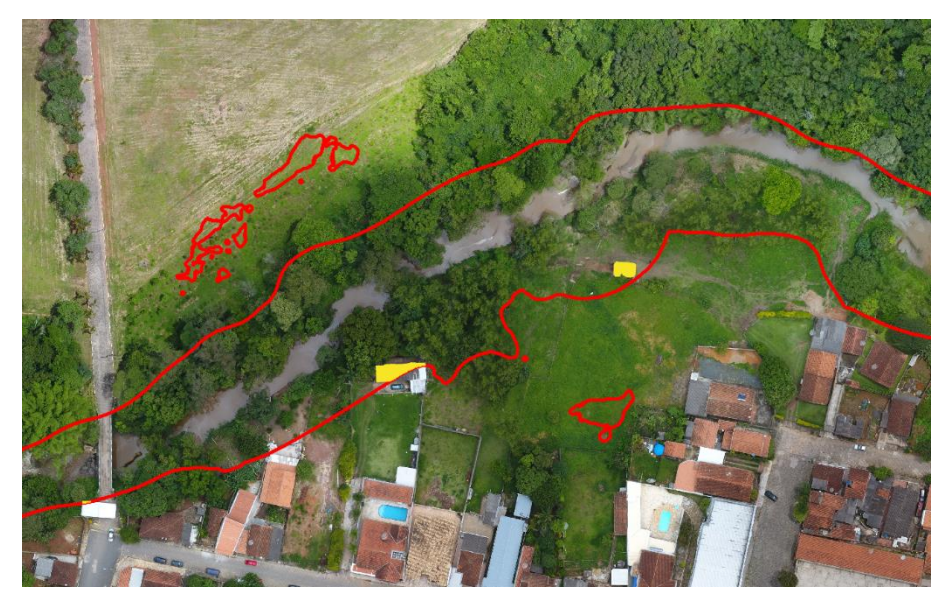

*FIGURA 4.4.1 Construções atingidas na simulação do aumento do nível do rio subindo 4 metros.*

Na Figura 4.5 (aumento do nível do rio de 5 metros), o crescimento do número de construções atingidas pela água é mais perceptível (*pontos amarelos em (b)*). Porém ainda  $\acute{\text{e}}$  uma área pequena, totalizando-se aproximadamente 1.439,79 m<sup>2</sup>, ou seja, cerca de 14 casas, considerando-se uma média de 100 m<sup>2</sup> para cada residência.

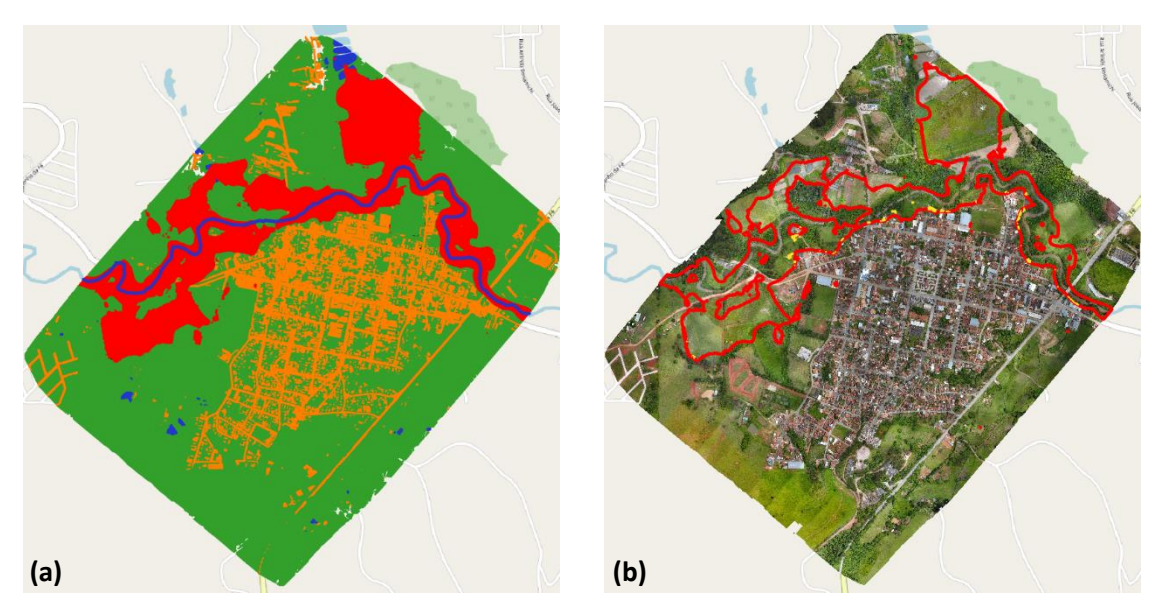

*FIGURA 4.5. Simulação do aumento do nível do rio subindo 5 metros.*

Na Figura 4.6 (aumento do nível do rio de 6 metros), o aumento das construções atingidas pela água é muito perceptível (*pontos amarelos em (b)*). Consequentemente, a área total atingida é maior, totalizando-se aproximadamente 16.925,88 m<sup>2</sup>, o que representa cerca de 169 casas, tendo como base a média de 100 m<sup>2</sup> para cada residência. Isso equivale a um aumento superior a 1.200% da área atingida com o aumento de mais 1 metro do nível da água.

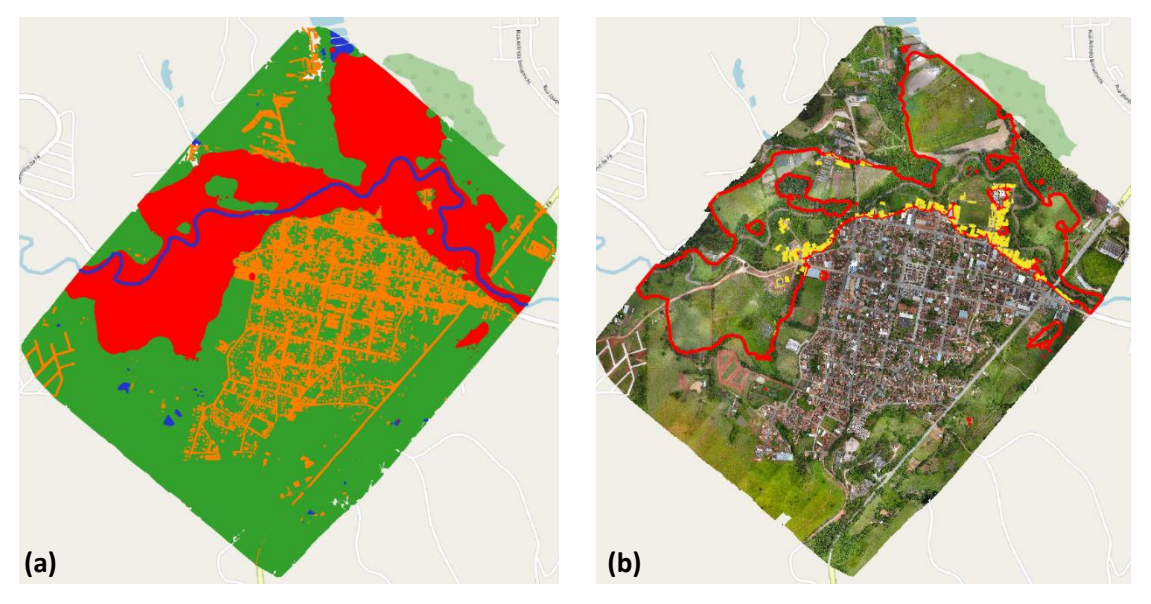

*FIGURA 4.6. Simulação do aumento do nível do rio subindo 6 metros.*

Por fim, na Figura 4.7 (aumento do nível do rio de 7 metros), é possível notar o aumento das construções atingidas pela água. A área total das construções atingidas somase aproximadamente  $33.178,59$  m<sup>2</sup>. Considerando-se, como nos casos anteriores, a média de 100 m<sup>2</sup> para cada residência, seriam em torno de 332 casas atingidas, o que representa um aumento de quase 200% do número de imóveis atingidos com o aumento de mais 1 metro do nível da água (de 6 para 7 metros).

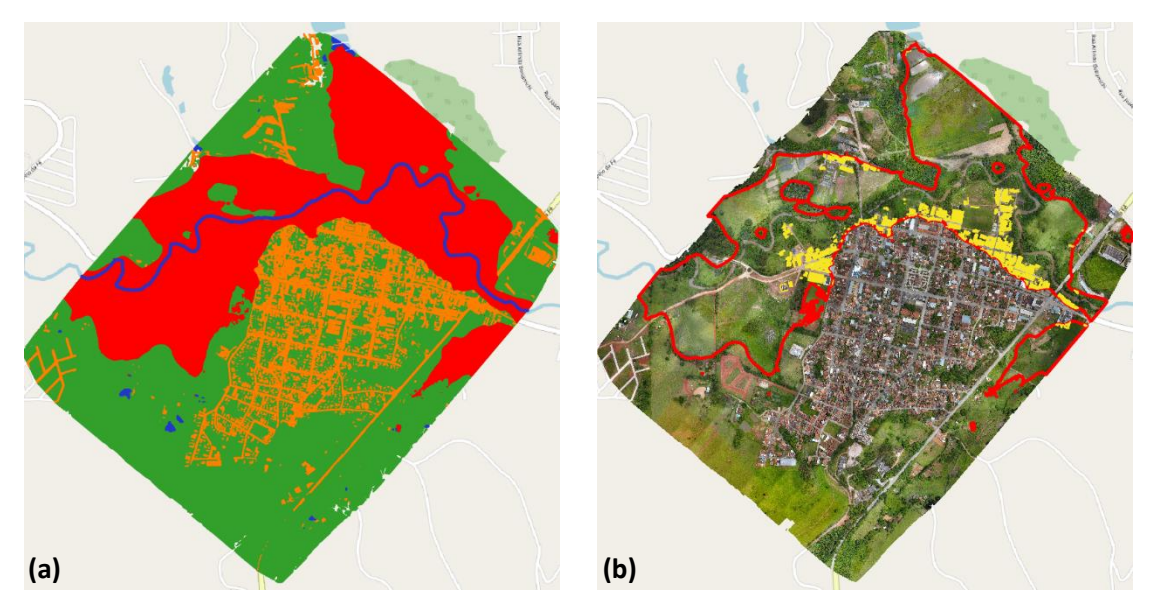

*FIGURA 4.7. Simulação do aumento do nível do rio subindo 7 metros.*

Como uma análise complementar, verificou-se a distância das primeiras construções que seriam atingidas pelas águas, que apareceram na simulação do aumento do nível da água em 4 metros, conforme apresentado na Figura 4.4.1. Estas construções estão a 13,6 metros (a da esquerda na imagem) e 20 metros (a da direita). Curiosamente, a construção mais próxima está a 9,5 metros da margem do rio, porém, esta só é inundada quando o rio sobe 5 metros, isso devido a sua altitude (Figura 4.8). Portanto, todas estas construções estão em desacordo com o Código Florestal que determina 30 metros a partir da margem do rio como APP.

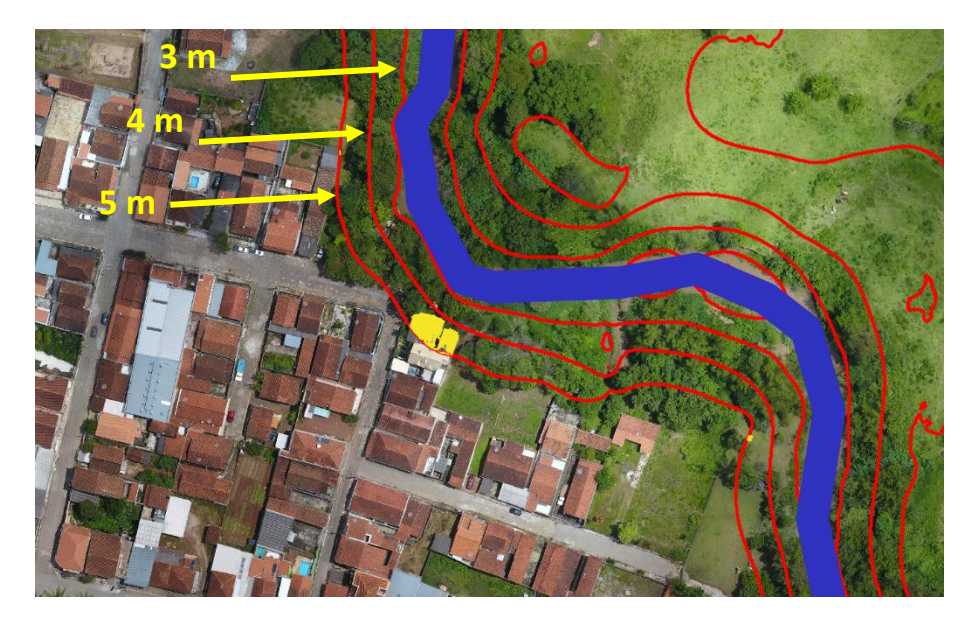

*FIGURA 4.8. Construção mais próxima do rio e as linhas da simulação de inundação de 3, 4 e 5 metros.*

No item 3.6, foi apresentado a definição de APP e o distanciamento previsto em lei de área de preservação, ou seja, área não edificável. Apesar de não ser o objetivo do trabalho, com base nos dados levantados, a Figura 4.9 apresenta a região representativa da APP (de 30 metros a partir das margens do rio) e as construções que invadem essa região. Pode-se aferir que a área construções que ferem o código florestal é de aproximadamente 12.759,64 m<sup>2</sup>, o que representa, de maneira análoga as análises anteriores, cerca de127 residências. Destaca-se que, se as construções respeitassem o distanciamento previsto pelo Código Florestal, os imóveis só seriam atingidos quando o rio subisse 5 metros acima do nível normal.

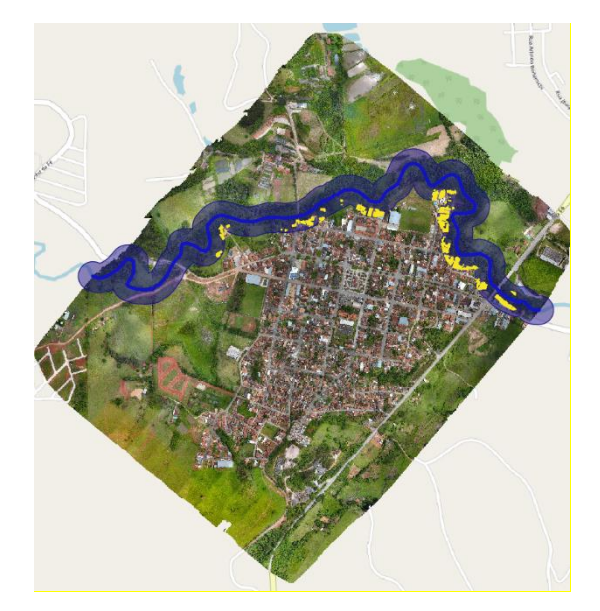

*FIGURA 4.9. Construções dentro da APP*

Pela análise das imagens, pode-se verificar que a metodologia utilizada para a realização deste trabalho é adequada para fazer a estimativa da área de abrangência e as construções atingidas em caso de enchente tomando-se como referência o MDT gerado a partir de imagens obtidas por ARP de pequeno porte.

Tomando como referência a Figura 1.1, na qual aparece as condições da área de estudo após uma inundação ocorrida em fevereiro do corrente ano, no qual foi estimada, segundo reportagem da época, um aumento no nível do rio de cerca de 6 a 7 metros, tendo sido atingida cerca de 200 imóveis, tem-se a noção que a área está muito semelhante àquela encontrada no modelo apresentado na Figura 4.7, que apresenta a simulação para o caso de aumento do rio em 7 metros a partir do seu leito normal. Para essa comparação, fez-se um corte na Figura 4.7, reapresentando-a em uma direção mais próxima aquela encontrada na Figura 1.1. É mister destacar que as representações contidas na Figura 4.10 foram adquiridas por diferentes ângulos de obtenção da imagem, visto que uma imagem apresenta uma visada vertical (a) e a outra uma visada oblíqua (b). É importante também destacar que em (a) temos a linha vermelha representa a área de alcance das águas e as construções em amarelo são aquelas atingidas pelas águas.

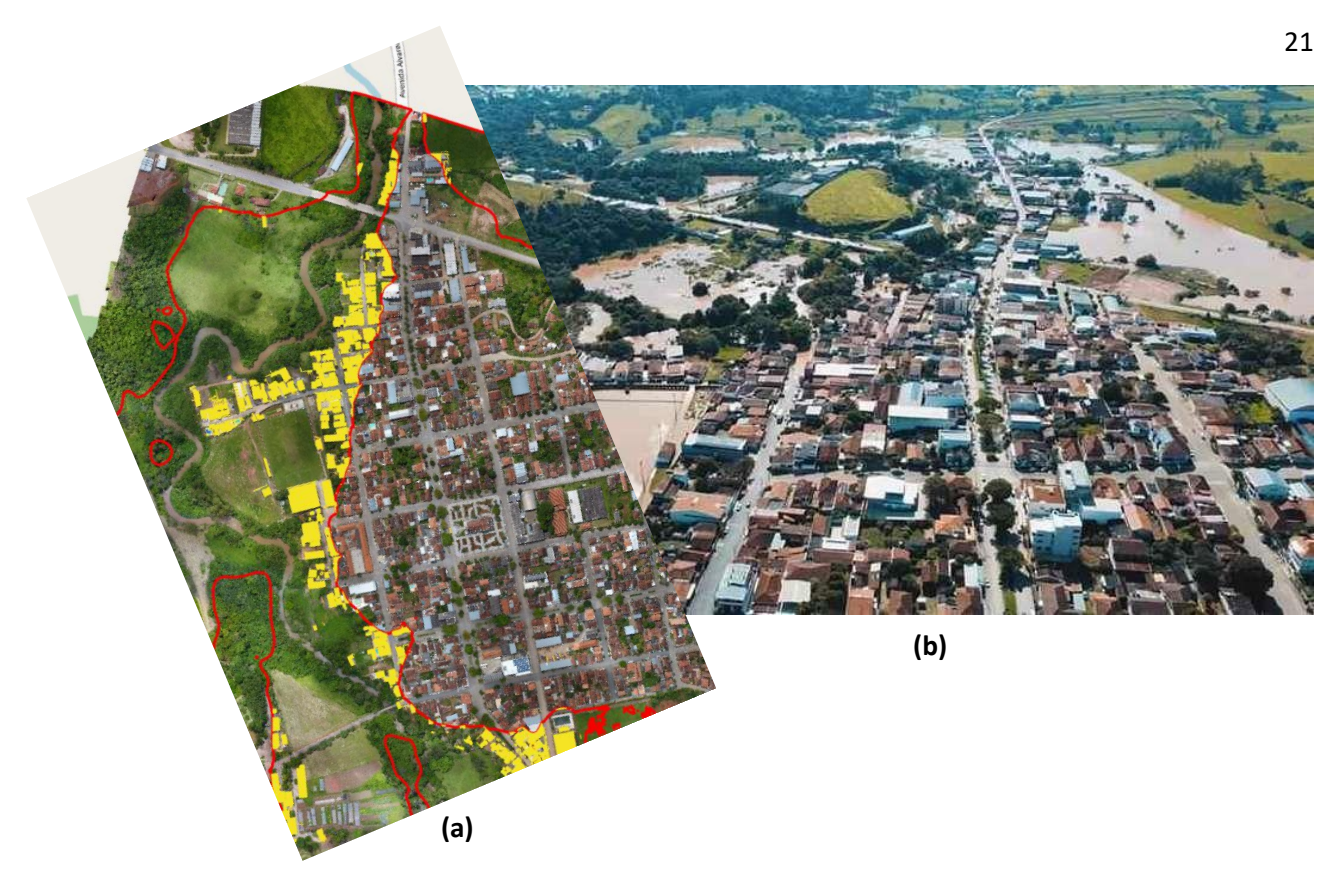

*FIGURA 4.10. Em (a) a simulação gerada a partir do modelo desenvolvida neste trabalho e em (b), imagem real de uma inundação ocorrida em fevereiro de 2022*

### **REFERÊNCIA BIBLIOGRÁFICA**

ANJOS, C. S. **Classificação de Áreas Urbanas com Imagens Multiespectrais e Hiperespectrais Utilizando Métodos Não-Paramétricos. 2016.** Tese (Doutorado em Sensoriamento Remoto), INPE (Instituto Nacional de Pesquisas Espaciais), São José dos Campos-SP, Brasil.

ECOGNITION. **Trimble eCognition Developer. 2019.** Disponível em: <http://www.ecognition.com>. Acesso em: 30 jun. 2019.

EM – Estado de Minas Gerais. **Rio transborda e enchente atinge cerca de 200 casas em Inconfidentes.** Disponível em: <www.em.com.br/app/noticia/gerais/2022/02/08/ interna\_gerais,1343381/rio-transborda-e-enchente-atinge-cerca-de-200-casas-eminconfidentes.shtml>. Acesso em: 06 jun. 2022.

HUANG, X.; ZHANG, L. **Integration of lidar and multispectral images for rapid exposure and earthquake vulnerability estimation. application in lorca, spain.** IEEE Transactions on Geoscience and Remote Sensing, v. 46, n. 12, p. 4173{4185, 2008.

InfoEscola – Navegando e Aprendendo. **Enchentes no Brasil.** Disponível em: <www.infoescola.com/hidrografia/enchentes-no-brasil/>. Acesso em: 06 jun. 2022.

LACERDA, M. G.; ANJOS, C. S.; SHIGUEMORI, E. H.; DAMIÃO, A. J. **Influência dos parâmetros de segmentação de imagem em ortofotomosaicos confeccionados a partir de fotografias obtidas por aeronaves remotamente pilotadas de pequeno porte.** Anais do XIX Simpósio Brasileiro de Sensoriamento Remoto, v. 1, p. 3323-3326, 2019.

LEONARDI, F. **Abordagens Cognitivas e Mineração de Dados Aplicadas a Dados Ópticos Orbitais e de Laser para a Classificação de Cobertura do Solo Urbano. 2010.** Dissertação (Mestrado em Sensoriamento Remoto), INPE (Instituto Nacional de Pesquisas Espaciais), Sao José dos Campos-SP, Brasil.

MATIAS, J. M. J. E. **Análise Comparada das Potencialidades e Limitações Operacionais em Ambiente e Planeamento Territorial. Caso de Estudo: os Municípios de Catumbela e Lobito - Angola. 2019.** Dissertação (Mestrado em Gestão do Território), FCSH (Faculdade de Ciências Sociais e Humanas - Universidade Nova de Lisboa), Lisboa, Portugal.

PIX4D. **Pix4D Products. 2019.** Disponível em: <https://www.pix4d.com>. Acesso em: 30 jun. 2019.

PR. PRESIDÊNCIA DA REPÚBLICA – CASA CIVIL – Subchefia para Assuntos Jurídicos. **Lei Nº 12.651**, de 25 de maio de 2012. Disponível em: <www.planalto.gov.br/ccivil\_03/\_ato2011-2014/2012/lei/l12651.htm>. Acesso em 06 jun. 2020.

RADOUX, J.; BOURDOUXHE, A.; COOS, W.; DUFRÊNE, M.; DEFOURNY, P. **Improving ecotope segmentation by combining topographic and spectral data.** Remote Sensing, v. 11, n. 3, p. 15, 2019.

SZELISKI, R. **Computer Vision: Algorithms and Applications**. [S.l.]: Springer, 2010. 979 p.

VERHOEVEN, G. J. J. **Taking computer vision aloft - archaeological threedimensional reconstructions from aerial photographs with photoscan.** Archaeological Prospection, p. 1-7, 2011.

WEKA. **WEKA - Waikato Environment for Knowledge Analysis. 2019.** Disponível em: <https://www.cs.waikato.ac.nz/ml/index.html>. Acesso em: 30 jun. 2019.

WESTOBY, M. J.; BRASINGTON, J.; GLASSER, N. F.; HAMBREY, M. J.; REYNOLDS, J. M. **Structure-from-motion photogrammetry: A low-cost, e efective tool for geoscience applications.** Geomorphology, v. 179, p. 300-314, 2012.